**ClipHistory**

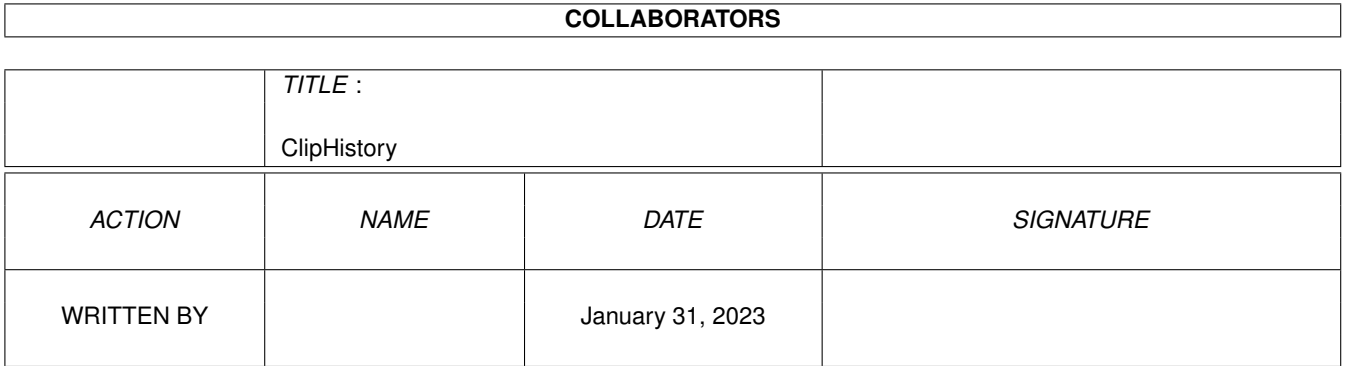

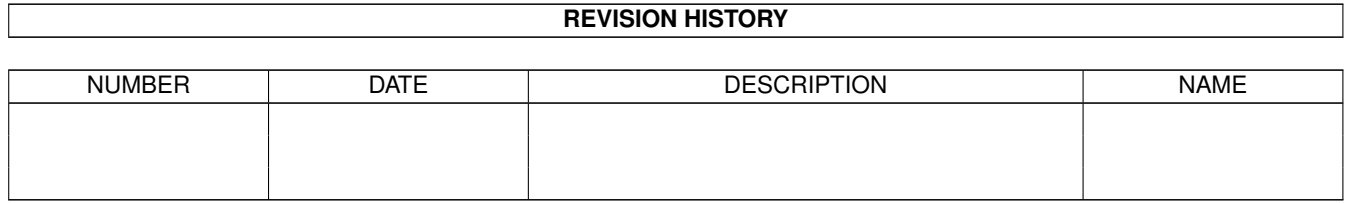

# **Contents**

## 1 ClipHistory [1](#page-3-0) 1.1 ClipHistory.guide . . . . . . . . . . . . . . . . . . . . . . . . . . . . . . . . . . . . . . . . . . . . . . . . . . . [1](#page-3-1) 1.2 ClipHistory.guide/Introduction . . . . . . . . . . . . . . . . . . . . . . . . . . . . . . . . . . . . . . . . . . . . [2](#page-4-0) 1.3 ClipHistory.guide/Legal information . . . . . . . . . . . . . . . . . . . . . . . . . . . . . . . . . . . . . . . . . [2](#page-4-1) 1.4 ClipHistory.guide/System requirements . . . . . . . . . . . . . . . . . . . . . . . . . . . . . . . . . . . . . . . [3](#page-5-0) 1.5 ClipHistory.guide/Installation . . . . . . . . . . . . . . . . . . . . . . . . . . . . . . . . . . . . . . . . . . . . . [3](#page-5-1) 1.6 ClipHistory.guide/Usage . . . . . . . . . . . . . . . . . . . . . . . . . . . . . . . . . . . . . . . . . . . . . . . [4](#page-6-0) 1.7 ClipHistory.guide/Menus . . . . . . . . . . . . . . . . . . . . . . . . . . . . . . . . . . . . . . . . . . . . . . . [5](#page-7-0) 1.8 ClipHistory.guide/Options . . . . . . . . . . . . . . . . . . . . . . . . . . . . . . . . . . . . . . . . . . . . . . [6](#page-8-0) 1.9 ClipHistory.guide/ARexx . . . . . . . . . . . . . . . . . . . . . . . . . . . . . . . . . . . . . . . . . . . . . . . [11](#page-13-0) 1.10 ClipHistory.guide/Details . . . . . . . . . . . . . . . . . . . . . . . . . . . . . . . . . . . . . . . . . . . . . . . [12](#page-14-0) 1.11 ClipHistory.guide/General commands . . . . . . . . . . . . . . . . . . . . . . . . . . . . . . . . . . . . . . . . [13](#page-15-0) 1.12 ClipHistory.guide/History commands . . . . . . . . . . . . . . . . . . . . . . . . . . . . . . . . . . . . . . . . [15](#page-17-0) 1.13 ClipHistory.guide/Clipboard commands . . . . . . . . . . . . . . . . . . . . . . . . . . . . . . . . . . . . . . . [16](#page-18-0) 1.14 ClipHistory.guide/Requester commands . . . . . . . . . . . . . . . . . . . . . . . . . . . . . . . . . . . . . . . [17](#page-19-0) 1.15 ClipHistory.guide/Window commands . . . . . . . . . . . . . . . . . . . . . . . . . . . . . . . . . . . . . . . . [17](#page-19-1) 1.16 ClipHistory.guide/Future . . . . . . . . . . . . . . . . . . . . . . . . . . . . . . . . . . . . . . . . . . . . . . . [18](#page-20-0) 1.17 ClipHistory.guide/Author contact . . . . . . . . . . . . . . . . . . . . . . . . . . . . . . . . . . . . . . . . . . . [19](#page-21-0) 1.18 ClipHistory.guide/Acknowledgements . . . . . . . . . . . . . . . . . . . . . . . . . . . . . . . . . . . . . . . . [19](#page-21-1) 1.19 ClipHistory.guide/Program history . . . . . . . . . . . . . . . . . . . . . . . . . . . . . . . . . . . . . . . . . . [20](#page-22-0)

## <span id="page-3-0"></span>**Chapter 1**

# **ClipHistory**

### <span id="page-3-1"></span>**1.1 ClipHistory.guide**

This file describes ClipHistory, version 2.2, a program that  $\leftrightarrow$ adds a history to the clipboard.

```
Introduction
            Why ClipHistory was written.
Legal information
      Legal information.
System requirements
     What you need to run the program.
Installation
            How to install ClipHistory.
Usage
                   How to use ClipHistory.
Menus
                   The menus.
Options
                 How to configure ClipHistory.
ARexx
                   The ARexx interface.
Future
                  What might be added to ClipHistory.
Acknowledgements
        Thanks.
Author contact
          How to reach me.
```
Program history Program history.

### <span id="page-4-0"></span>**1.2 ClipHistory.guide/Introduction**

Introduction \*\*\*\*\*\*\*\*\*\*\*\*

This is a program that I thought about writing for a long time (a year or so! :) before I actually implemented it. I first got the idea when I had used the history feature of PowerSnap (by Nico François) a little while. I soon realised that it was a very convenient feature.

The problem is that other programs uses the clipboard as well. The history PowerSnap maintains only applies to the text that PowerSnap writes to the clipboard, not the ones e.g. my editor writes. And I thought that it would indeed be useful to have them in a history too.

One problem with such a history is that it easily can eat up a lot of memory, since cuts and copies in an editor can be rather large at times. To remedy this problem, there are several filtering options, that limits the amount of memory ClipHistory may use. But more about this later on in this document.

One interesting detail: ClipHistory is a completely system friendly program, in that it doesn't patch any functions at all (unless you really want it to! :). It only uses well documented features of the operating system. This does have a minor drawback: ClipHistory can miss clips, if several clips are written in a very short time. But this shouldn't be any problem, I think.. :)

### <span id="page-4-1"></span>**1.3 ClipHistory.guide/Legal information**

```
Legal information
*****************
```
ClipHistory is freeware, i.e. copyrighted, freely distributable software. Feel free to use and copy this program, as long as the following restrictions are fulfilled:

\* All files are copied without any alterations. If any extra files are added, it must be obvious that they don't belong to the original distribution, and that they don't need to be included in any redistribution.

Exception: So called "BBS ads" may not be added.

\* The copying is done on a non-commercial basis. A small fee to

cover media costs etc. may be charged.

The copier isn't claiming the copyright of this program.

Any exeptions from the above requires a written permission from the author.

### No warranty

===========

THERE IS NO WARRANTY FOR THE PROGRAMS, TO THE EXTENT PERMITTED BY APPLICABLE LAW. EXCEPT WHEN OTHERWISE STATED IN WRITING THE COPYRIGHT HOLDER AND/OR OTHER PARTIES PROVIDE THE PROGRAMS "AS IS" WITHOUT WARRANTY OF ANY KIND, EITHER EXPRESSED OR IMPLIED, INCLUDING, BUT NOT LIMITED TO, THE IMPLIED WARRANTIES OF MERCHANTABILITY AND FITNESS FOR A PARTICULAR PURPOSE. THE ENTIRE RISK AS TO THE QUALITY AND PERFORMANCE OF THE PROGRAMS IS WITH YOU. SHOULD THE PROGRAMS PROVE DEFECTIVE, YOU ASSUME THE COST OF ALL NECESSARY SERVICING, REPAIR OR CORRECTION.

IN NO EVENT UNLESS REQUIRED BY APPLICABLE LAW OR AGREED TO IN WRITING WILL ANY COPYRIGHT HOLDER, OR ANY OTHER PARTY WHO MAY REDISTRIBUTE THE PROGRAMS AS PERMITTED ABOVE, BE LIABLE TO YOU FOR DAMAGES, INCLUDING ANY GENERAL, SPECIAL, INCIDENTAL OR CONSEQUENTIAL DAMAGES ARISING OUT OF THE USE OR INABILITY TO USE THE PROGRAMS (INCLUDING BUT NOT LIMITED TO LOSS OF DATA OR DATA BEING RENDERED INACCURATE OR LOSSES SUSTAINED BY YOU OR THIRD PARTIES OR A FAILURE OF THE PROGRAMS TO OPERATE WITH ANY OTHER PROGRAMS), EVEN IF SUCH HOLDER OR OTHER PARTY HAS BEEN ADVISED OF THE POSSIBILITY OF SUCH DAMAGES.

### <span id="page-5-0"></span>**1.4 ClipHistory.guide/System requirements**

```
System requirements
*******************
```
ClipHistory have very modest system requirements. It needs OS 2.04 or better, although OS 3.0 or better will make ClipHistory operate slightly better.

If you have ReqTools (by Nico François) installed, then ClipHistory will use ReqTools for its requesters (you can disable this if you like). Otherwise the "normal" system requesters will be used.

### <span id="page-5-1"></span>**1.5 ClipHistory.guide/Installation**

```
Installation
************
```
ClipHistory is easy to install. Simply copy the program (and its icon) to WBStartup, or whereever you find convenient. If you have OS 2.1 or better, you might want to copy a catalog file as well, to make

\*\*\*\*\*

ClipHistory operate in another language than english.

The easiest way is to let the Installer do it (if you have it that is! :). If not, copy the file cliphistory.catalog as found in the Catalogs/<language> drawer to Locale:Catalogs/<language> (or to the drawer Catalogs/<language> in the same drawer as you placed ClipHistory). In either case, <language> should be one of the languages you have select in the Locale preferences editor.

If there is no catalog file for your language, please try to fill in the file Empty.ct in the Catalogs drawer and send it to me. I will then include the catalog in the next release of ClipHistory. It would be nice if you could translate the Installer script as well.

### <span id="page-6-0"></span>**1.6 ClipHistory.guide/Usage**

Usage

To use ClipHistory, you first make sure that the tooltypes are set up properly. Then start it. You can also start if from a shell, but then you must remember to Run it (and to write suitable arguments). To make it permanently installed, simply drop it into WBStartup, or enter a suitable line in your S:User-Startup file.

ClipHistory installs itself as a commodity, so you can use the Commodities Exchange program to show the interface, disable/enable it, or remove it completely. Starting ClipHistory a second time (for the same clipboard unit (option CLIPUNIT)) will cause the first copy to show the interface. Pressing the hotkey will also open the interface (option CX\_POPKEY). See

> Options for more information.

The user interface of ClipHistory is very simple; it contains of a window with a list gadget. This list contains all the remembered clips. There is also a menu strip attached (see Menus

).

The text showed in the list is either the text - if it is a text clip - or the type of the IFF clip (everything on the clipboard should be in IFF format), followed by its size (in bytes). If you have OS 3.0 or higher, the non-text clips will be shown in bold.

To select an item in the list, you either click once on it with the mouse, or you use the cursur Up/Down keys (optionally with the Shift/Alt/Ctrl qualifiers) to highlight the requested item.

To copy an item to the clipboard, you double-click on the item, or press Return when the proper item is selected. Unless the STICKY option (see

Options

) have been used, the window will close.

Esc closes the window.

### <span id="page-7-0"></span>**1.7 ClipHistory.guide/Menus**

Menus \*\*\*\*\* The window ClipHistory opens have the following menus: Project About... Shows some information about the program and the history. Hide Close the window, but don't quit. Quit Close the window and quit. Edit Open clipboard... This will open a file requester, allowing you to select a file that will be written to the clipboard. If it is an IFF file, it will be copied as it is, otherwise it will be written as an IFF FTXT file. Save clipboard as... This will open a file requester, allowint you to select a filename to which the current clipboard contents will be written. Show clipboard... This will write the currently clipboard contents to a temprary file, and start the SHOWCLIP program to show this file (see Options for more information), Clear clipboard Simply clear the clipboard, by writing a special (and small) IFF EMTY file to it. History Delete item... This will delete the currently selected item. You can also press Del to do this. Delete all items... This will delete all clips in the list. You can also press Shift-Del to do this. Save item as...

```
This allows you to save the currently selected item to a file
          of your choice.
   Show item...
          This will write the currently selected item to a temporary
          file, and start the SHOWCLIP program to show this file (see
                Options
                 for more information),
Options
   Create icons?
          If checked, then icons will be created for the files you
          save. This is the same as the option CREATEICONS (see
                Options
                ).
   Save text as IFF?
          If checked, then text clips (those that shows up as "normal"
          text in the window) will be saved as IFF files. If you save
          them as normal text, then some information might be lost
          (technical note: all CHRS chunks will be saved, but no
          other(s)). Same as the option TEXTASIFF (see
                Options
                ).
   ReqTools?
          If checked, then ReqTools will be used for requesters, if it's
          available. Same as the option REQTOOLS (see
                Options
                ).
```
### <span id="page-8-0"></span>**1.8 ClipHistory.guide/Options**

Options \*\*\*\*\*\*\*

Options can be specified in the tooltypes (when starting from the Workbench) or on the command line (when starting from a Shell).

CX\_PRIORITY

This value specifies the priority ClipHistory will have in the commodities input chain. This priority only applies to the hotkey. Default is 0. Accpted range is -128 to 127.

CX\_POPKEY

This hotkey will open the window. Default is "control lalt c". Please refer to your Amiga manual for more information about hotkey descriptors.

CX\_POPUP

If this option is set to YES, then ClipHistory will open the window upon startup (this is the default). Use NO to disable this.

#### CLIPUNIT

This value specifies the clipboard unit to use. Default is 0. Accepted range is 0 to 255.

You can start one copy of ClipHistory for each clipboard unit. In Commodities Exchange, the name will be "ClipHistory <unit>", where <unit> is the number you specify here.

Note: ClipHistory can be made resident. This is useful if you start several copies of ClipHistory, so that all copies share the same code (which saves quite a bit of memory).

#### TOOLPRI

This value specifies the "normal" priority for ClipHistory. To make sure that ClipHistory doesn't miss any clips, even if the computer is doing much work, you might want to rise the task priority of ClipHistory. Default is to use whatever priority ClipHistory was started in (this is normally 0). Accepted range is -128 to 4.

Note: The Workbench also supports the TOOLPRI tooltype. It was added to ClipHistory so that Shell users easily can change the priority as well.

#### WORKPRI

Some operations ClipHistory does can take a little time. Here you can specify the priority ClipHistory should use during this time, so that other programs can run normally. Usually a negative value should be entered. The default is not to change the priority. Accepted range is -128 to 4.

#### SILENT

If this option is set to YES, then ClipHistory won't display any requesters or flash the screen for various clip operation errors, like when there was a problem reading/writing to the clipboard, or when there wasn't enough memory to save a clip. Default is NO.

#### PORTNAME

This string lets you specify the name of the ARexx port ClipHistory opens. The default is "CLIPHISTORYx", where "x" is the clipboard unit the history operates on (see CLIPUNIT). If you enter an empty string (""), then no ARexx port will be opened. If ARexx isn't installed, then no ARexx port will be opened either.

#### NEXTKEY

This hotkey will activate the next item in the history (if possible) and paste that one to the clipboard without opening the window. Useful when you have snapped a few strings and want to paste them somewere. This works even if the window should happen to be open. Default is no hotkey ("").

#### PREVKEY

This hotkey works much like NEXTKEY, but it will paste the previous history item (if possible) instead. Default is no hotkey ("").

#### AUTOSELECT

By default, NEXTKEY and PREVKEY will fail (flashing the display to

inform you about it) if no clip item is selected. If this option is set to YES, then NEXTKEY will automatically select the first item in the list, and PREVKEY will select the last item.

#### PUBSCREEN

This string specifies the public screen on which ClipHistory should open its window on. Default is the frontmost screen if it is public (if OPENONALL is on, it will use the frontmost screen anyway), or the default public screen.

#### OPENONALL

If this option is set to YES, then ClipHistory will open on the frontmost screen, regardless if it is public or not. Default is NO.

Note: In order for this to work properly, a function in Intuition (CloseScreen()) needs to be patched (this patch is only installed if this option have been activated). If some other program have patched the same program and you try to exit, then ClipHistory will exit anyway, but it will leave a small memory allocation, to make sure there aren't any problems. If you have a SetMan-like program installed, this should never happen.

#### FONTNAME

This string specifies the name of the font (including the ".font" extension) to use for the window/menus. If not specified, then the current screen font is used. You must specify both FONTNAME and FONTSIZE.

Hint: If you have MagicWB, it can be a good idea to use e.g. XHelvetica, since that font is "complete", i.e. chars than normally aren't printable holds graphics to identify the char in question.

#### FONTSIZE

This value specifies the size of the above font. You must specify both FONTNAME and FONTSIZE.

#### WINDOWLEFT

Initial left edge of the window. Default is to center the window on the screen.

#### WINDOWTOP

Initial top edge of the window. Default is to center the window on the screen.

#### WINWIDTH

Initial width of the window. Default is <width of the screen>/2.

#### **WINHEIGHT**

Initial height of the window. Default is <height of the screen>/3.

#### STICKY

If this option is set to YES, then ClipHistory won't close the window after writing a clip to the clipboard. Default is NO.

#### SINGLECLICK

If this option is set to YES, then a single click with the mouse

on an item is enough to paste it to the clipboard. Click with Shift, Alt or Ctrl pressed to select an item without pasting (a doubleclick with any qualifier down will also paste). If set to NO, a doubleclick is needed to paste the item. A single click with any qualifier down will then paste the item. Default is NO.

#### POPSCREEN

If this option is set to YES, then ClipHistory will - when closing its window - restore the screen that was in front before the window was opened. This only needs to be done if that screen wasn't public. Default is NO.

Note: Using PUBSCREEN, OPENONALL or STICKY will disable this option.

#### SAVEPOS

If this option is set to YES, then ClipHistory will remember the current position of the window when you close it. Otherwise it will reopen using the position specified in the arguments (or the defaults). Default is NO.

#### SAVESIZE

If this option is set to YES, then ClipHistory will remember the current size of the window when you close it. Otherwise it will reopen using the size specified in the arguments (or the defaults). Default is NO.

#### MAXCLIPS

This value specifies the maximum number of clips that the history can hold. Any value accpted. Note that 0 really means 1... Default is 32767 (the listview handling routines in the OS can't cope with more, so.. :).

#### MAXCLIPSIZE

If the clip is larger than this value, then it will not be saved in the history. Using 0 here will disable the history. Default is the MAXMEM limit (see below) if that one is specified. Otherwise there is no limit (other than the amount of free memory).

#### MINCLIPSIZE

If the clip is smaller than this value, then it will not be saved in the history. The default is 0.

Please note that this refers to the total size of the clip, including the extra overhead due to the IFF file format. For a minimal IFF file (as saved by e.g. PowerSnap), this overhead is 20 bytes. Also, an IFF file is (read: should be) always padded to an even number of bytes. Thus, a relatively useful minimum could be 22, which would force each saved clip to have at least 3 data bytes (when talking about saved text at least).

#### MAXMEM

This value specifies how much memory the history may use at most. The history is dynamically allocated, using so called memory pools (to reduce memory fragmentation). Thus, the actual amount of memory used might be a little more than this value. Default is no max (other than the amount of free memory).

#### MATCH

If this option is set to YES, check all new items against the last one, and only save the new one if it is different. Default is NO.

#### FULLMATCH

Like MATCH, but check all entries instead. This option overrides MATCH Default is NO.

Warning: This can take some time if you have a large history (ClipHistory will use the WORKPRI (see above) during this check). If more than one clip is written to the clipboard during this time, only the last one will be remembered.

#### CASE

If this option is set to NO, then ClipHistory will ignore the case when comparing two clips (when either MATCH or FULLMATCH have been used). Obviously, this is only possible when the clip contains text (FTXT). Default is YES.

#### FILTER

Here you can specify which IFF types that should be saved (or not saved, if REJECT have been specified). Space separate the items. Case is important. There are many different IFF types available, and I can't mention them all, but here is a list over the most common ones:

#### FTXT

Text. ConClip and PowerSnap saves these ones.

#### TT.BM

Graphics/palettes. Saved by e.g. IconEdit.

#### 8SVX

Sound (samples).

#### REJECT

If this option is set to YES, them the FILTER (see above) will reject on a match instead of accept, i.e. it reverses the action of the filter. Default is NO.

#### SHOWCLIP

This option lets you specify the program to use to view a clip. ClipHistory will write the currently selected clip (or the contents of the clipboard) to a temporary file, and then start this program with the filename as the first argument. Note that this file will not be deleted by ClipHistory (you can do this with a script if you want to). Default is "MultiView".

#### TEMPDIR

This option specifies were ClipHistory should write the temprary files that the SHOWCLIP program should read and display. Default is "T:".

#### FILETYPE

If this option is specified, then the file type will be the second argument to the SHOWCLIP program. This way, a simple Shell script

can be used to view the file (see the included ShowClip script). This argument will be "text" if the clip was written as a simple text file (TEXTASIFF is set to NO), otherwise the IFF file type will be the second argumet (see FILTER for more information about IFF types). Default is NO.

#### SAVEPATH

This option lets you specify the directory in which the "Save clipboard..."/"Save item..." file requester should open the first time (it remembers the last used directory). The default is to open in the current directory for ClipHistory

#### TEXTASIFF

If this option is set to YES then FTXT clips will be saved as an IFF file, rather than a normal ASCII-file. All clips that shows up as "normal" text in the window are FTXT clips. Note that some information may be lost if a clip is saved as ASCII (e.g. font information). Default is NO.

#### CREATEICONS

If this option is set to YES, then an icon will be created for each clip that is saved. Default is NO.

#### REQTOOLS

If this option is set to YES, then ClipHistory will use ReqTools for requesters, if it should be available. Default is YES.

### <span id="page-13-0"></span>**1.9 ClipHistory.guide/ARexx**

ARexx

\*\*\*\*\*

As of version 2.0, ClipHistory have an ARexx port. This means you can access the history and the clipboard from your ARexx programs. The port is called "CLIPHISTORYx" by default (where x is the clipboard unit, specified with the CLIPUNIT argument), but you may change this by using the PORTNAME argument. See

> Options for more information.

Details

Details about the ARexx interface.

General commands History commands Clipboard commands Requester commands Window commands

### <span id="page-14-0"></span>**1.10 ClipHistory.guide/Details**

Details =======

The ARexx commands in ClipHistory are documented in this manner:

GetPrefs PREFS/A => VALUE/N

This line is then followed by an exaplanation of what the command does. First on the line is the name of the command (in this example: GetPrefs). Case is not importand when looking for a command. After that follows the arguments (in some cases, there are no arguments). The => arrow indicates that what follows after it is the return value(s) (a command may return several pieces of information). If no => arrow is present, then the command returns no information.

The arguments use the standard AmigaDOS template. Thus, the keyword is optional, but must be specified if the argument doesn't come in the specified order. The keyword is the text before the / char, and the character after is a modifier, that tells you a little about this argument. The following modifiers are used in this document (there are others, but they are not used here):

#### /A

This argument is required. An error is returned if the argument isn't specified.

#### $/N$

This argument is numeric. It should be a valid decimal number, or an error is returned.

#### /S

This argument is a switch. The precense of this keyword enables a flag. If it is not present, the flag is not enabled.

/F

All text following the keyword is taken as the argument, without any modifications.

#### /M

Any number of arguments may be specified here.

These modifiers may be combined, so e.g. /A/N means that a numeric value must be specified. If no modifier is present, then there are no special requirements upon the arguments (at least not anything the argument parser (ReadArgs()) can check).

These modifiers also applies to the return values. But first we need some more information about the returns. The normal way of returning information to an ARexx script is to place it in RC (limited to numeric results, since this also returns errors from the command) or RESULT

(which may contain anything). In ClipHistory (and several other programs) there is a little more control. Each command that returns some information also have the two "hidden" (i.e. not documented) arguments; VAR and STEM. These arguments specify were the return value should be placed.

The VAR argument specifies in which variable the result should be placed. This is baiscally the same as to return the value in RESULT.

The STEM argument is a little different, and is mostly useful for commands that returns several pieces of information. The argument specifies the "stem base name" for the return values. Thus, if a command have the "return template" SIZE/N,ITEMS/N, and we specified the stem base name TEST., then the variables (stems) TEST.SIZE and TEST.ITEMS would hold the returns (numeric values). If the return is in a normal variable, then the different returns will be placed after each other, separated by spaces.

Now, there is a special return, which use the /M modifier. If we use the same stem base name as above, and the command have the return template CLIP/M, then the stem TEST.CLIP.COUNT will hold the number of strings that are returned, and TEST.CLIP.0, TEST.CLIP.1... (until TEST.CLIP.x, where x equals TEST.CLIP.COUNT - 1) will hold the different strings. If the same information is returned in a normal variable, then there will first be the count, followed by the different strings, separated by spaces.

If an argument contains spaces, then it usually needs to be "double quoted", like this:

'"This is a quoted string"'

This is needed since ARexx first removes the single quotes (') when it parses the string. ClipHistory also needs quotes, to be able to separate the arguments (these quotes must use the " char).

Negative values needs to be quoted (e.g.  $1 - 1$ ). This is also true for strings (e.g. file names) that contain a : char.

If an error occured, the variable RC2 will usually hold an error message or a number (a dos error code. You can use Fault to get an explanation for a certain number). Note that "OPTIONS RESULTS" must have be used in the script for this to happen.

All commands sets RC to 10 for an error, 5 for a warning (e.g. asking for a clip item that doesn't exist, or trying to do a window operation when the window isn't open), and 0 for all ok.

The ARexx interface in ClipHistory was originally developed using ARexxBox. The generated code was then modified in several ways to get it smaller (without loosing any functionality).

### <span id="page-15-0"></span>**1.11 ClipHistory.guide/General commands**

General commands ================ About Simply open the about window. It will open on the same screen as the main window, or on the default public screen. CxActivate Activate the Commodities interface. Similar to the "Active" gadget in the Exchange program. Returns 5 if the interface already was active. CxInactivate Similar to CxActivate, but inactivate the interface instead. GetPrefs PREFS/A => VALUE/N Get the state of the specified preferences item. Currently, the following items may be specified: ICONS The "Create icons?" menu item (CREATEICONS argument). REQTOOLS The "ReqTools?" menu item (REQTOOLS argument). TEXTASIFF The "Text as IFF?" menu item (TEXTAIFF argument). Currently, the value is set to 1 if the flag is set, or 0 if the flag isn't set. LockGUI Lock the GUI, so that no input can be made (output can still me made). These calls nest, so remember to match them properly.  $Q$ uit Quit ClipHistory. No confirmation requester will be shown. Show PUBSCREEN Open the GUI. If a PUBSCREEN argument is specified, then ClipHistory will try to open on the specified public screen. UnlockGUI Decrease the nesting count for the GUI lock. If we reach zero, unlock the GUI, re-enabling user input. SetPrefs PREFS/A,VALUE/A/N Set the state of the specified preferences item. Currently, the following items may be specified: ICONS The "Create icons?" menu item (CREATEICONS argument). REQTOOLS The "ReqTools?" menu item (REQTOOLS argument).

TEXTASIFF The "Text as IFF?" menu item (TEXTAIFF argument). If the value is 1, then the flag is set, or if it is 0, the flag is cleared.

### <span id="page-17-0"></span>**1.12 ClipHistory.guide/History commands**

History commands ================ DeleteAllItems FORCE/S Delete all items in the history. Use FORCE to disable the confirmation requester. Returns 5 if the user cancelled the delete. DeleteItem ITEM/N,FORCE/S Delete the specified item, or the currently selected if none was specified. Use FORCE to disable the confirmation requester. Returns 5 if the user cancelled the requester, or the specified item didn't exist. GetTextItem ITEM/N => CLIP/M Return the contents of the specified item, of if not specified, the currently selected item. If the clip doesn't contain any text, return 5 in RC. The CLIP array will hold the different CHRS chunks. Usually, there is only one. GetSelected => ITEM/N Returns the currently selected item, or -1 if no item is selected. ItemInfo ITEM/N => TYPE, SIZE/N, NUMCHRS/N Return some information about the specified item, or the currently selected item if no argument is given. The follwing information is returned: TYPE The type of the IFF file, usually FTXT, ILBM or 8SVX. SIZE/N The size of the clip, in bytes. NUMCHRS/N The number of so called CHRS chunks in the clip. If 0, then the clip doesn't contain any text. HistoryInfo => ITEMS/N, SIZE/N Returns the following information about the history: ITEMS/N Number of items currently in the history SIZE/N The total size of the history, in bytes.

LockHistory Lock the history, so that no items can be added to it. These calls nest, so remember to match them properly. PutItem ITEM/N Write the specified or currently selected item to the clipboard. SaveItemAs NAME, ITEM/N, REQUEST/S Save the specified or currently selected item to the specified file. If no file name is specified, or the REQUEST flag is used, show a requester to let the user specify the name. SelectItem ITEM/N,RELATIVE/S Select the specified item. If the RELATIVE flag is used, add the ITEM to the currently selected item number (there must be a selected item for this to work). ShowItem ITEM/N Show the specified, or currently selected item. See SHOWCLIP in the Options chapter for more information about this. UnlockHistory Decrease the nesting count for the history lock. If we reach zero, unlock the history, re-enabling new items to be added.

### <span id="page-18-0"></span>**1.13 ClipHistory.guide/Clipboard commands**

Clipboard commands

ClearClipboard

==================

Clear the clipboard, by writing a special "empty" IFF-file to it.

GetTextClip => CLIP/M

Return the contents of the clipboard. If the clipboard doesn't contain any text, return 5 in RC. The CLIP array will hold the CHRS chunks. Usually, there will only be one.

PutFile NAME, REQUEST/S

Place the named file on the clipboard. If no name is given, or the REQUEST flag is set, open a requester for the user to select a file. If the file is an IFF file, it will be copied to the clipboard. Otherwise, ClipHistory assumes the file contains text, and will write it as an IFF FTXT file.

```
PutText TEXT/A/F
```
Put the specified text on the clipboard, as an IFF FTXT file.

SaveClipAs NAME, ITEM/N, REQUEST/S Save the clipboard contents to the specified file. If no file name is specified, or the REQUEST flag is used, show a requester to let the

user specify the name. ShowClip Show the file in the clipboard. See the SHOWCLIP argument in the Options chapter for more information about this.

### <span id="page-19-0"></span>**1.14 ClipHistory.guide/Requester commands**

```
Requester commands
==================
RequestFile TITLE,PATH,FILE,PATTERN => FILE
     Show a file requester, with the specified title, default path and
     file, and the specified pattern, and return the selected name
     (FILE). If the requester is cancelled, return 5 in RC.
RequestNotify PROMPT/A
     Show the specified prompt in a requester with a single " Ok "
     gadget.
RequestResponse TITLE,PROMPT/A,GADGETS
     Show the specified prompt, with the specified title in a requester
     with an " Ok " and a "Cancel" gadget. Returns 0 if cancel was
     selected, or 5 if ok was selected.
     The GADGETS option allows you to specify your own gadgets. The
     diffenret gadgets should be separated by "|" chars. Returns 0 for
     the rightmost gadget, 1 for the leftmost, 2 for the next, and so
```

```
on...
```
### <span id="page-19-1"></span>**1.15 ClipHistory.guide/Window commands**

```
Window commands
===============
ActivateWindow
     Activates the main window.
ChangeWindow LEFTEDGE/N, TOPEDGE/N, WIDTH/N, HEIGHT/N
     Move and resize the window to the given coordinates, or as close as
     possible. '-1' for a given coordinate means "don't change this
     one".
Hide
     Simply close the window.
IsOpen \Rightarrow OPEN/N
```
Returns 1 if the window is open, or 0 if it isn't. MoveWindow LEFTEDGE/N,TOPEDGE/N Similar to ChangeWindow, but this command only lets you change the position of the window. SizeWindow WIDTH/N, HEIGHT/N Similar to ChangeWindow, but this command only lets you change the size of the window. UnZoomWindow If the window is zoomed, then unzoom it (possibly making it larger). WindowToBack Simply move the window behind any other window(s), if possible. WindowToFront Simply move the window in front of any other window(s), if possible. ZoomWindow If the window isn't zoomed, then zoom it (possibly making it smaller).

### <span id="page-20-0"></span>**1.16 ClipHistory.guide/Future**

Future

\*\*\*\*\*\*

There are a few things I might add to ClipHistory:

- \* More IFF parsing. Now it is minimal, only reading/writing exactly what is on the clipboard, with a minor "support" for FTXT. Enhanced parsing could e.g. reduce the overhead for FTXT clips, by only saving the actual text.
- \* Separate accept and reject filters. I would need to alter the way they are specified though (now I'm using ReadArgs() "/M" specifier for this, and ReadArgs() don't like several "/M" specifiers in one template.. :).
- \* Load/save of the entire history. I don't see much use for this feature (and I've heard that there are very few programs that are able to process such a file! :)
- \* Prefs window, to edit/save the settings. Perhaps as a separate prefs program.
- \* Some other way of "highlighting" non-text clips on OS 3.0 or better. The problem is that I don't know how I should change it. :) Please tell me if you have any idea.
- \* Make a version using Triton (or some other layout engine).

```
None of these things are important for me, but feel free to send me
a note telling me what *you* would like to see added (see
```

```
Author contact
).
```
### <span id="page-21-0"></span>**1.17 ClipHistory.guide/Author contact**

```
Author contact
**************
   Feel free to send comments, bug reports (detailed ones, please),
translations, money or whatever, to:
     S-mail: Magnus Holmgren
              Kvarnbergsvägen 5
              S-444 47 Stenungsund
              SWEDEN
     E-mail: cmh@augs.se (internet) or 2:204/404.6 (fidonet).
```

```
(Note: The old S-mail (S=Snail :) address should not be used,
although mail sent to that address should reach me (but not after
August 1995))
```
### <span id="page-21-1"></span>**1.18 ClipHistory.guide/Acknowledgements**

```
Acknowledgements
****************
   Thanks go to the following persons, for helping me in some way with
this program:
Nico François
     His program PowerSnap inspired me do write this program in the first
     place. He also sent me a few small (but useful) functions, and
     came with a few suggestions/bug reports.
Nikolai Waldman
     Suggestions.
Michael Berg
     Bug report and suggestions.
Lars Eilebrecht
     German translation.
Georges Concalves
```
French translation and MagicWB icon. Kenneth Fribert Danish translation. Michael Balzer For ARexxBox, which was used as a base for the ARexx interface (the code have been modified a "little".. Saved ~5 Kb from the program! :). Olaf Barthel

For the "menu glyph" code from term.

### <span id="page-22-0"></span>**1.19 ClipHistory.guide/Program history**

Program history \*\*\*\*\*\*\*\*\*\*\*\*\*\*\* Version 1.0: Initial release. Version 1.1: \* Removed some debugging code.

- \* Added the SINGLECLICK flag. If YES, a single click on an item is enough to paste it to the clipboard. Use shift/alt/ctrl to select an item without pasting (a doubleclick with any qualifier down will also paste). If set to NO, a single click with any qualifier down will also paste the item.
- \* Recompiled with DICE 3.0.
- \* German catalog added. Unfortunately I don't have the source for it.. :)

```
Version 2.0:
```
- \* ARexx-port with over 40 commands added.
- \* ClipHistory is now residentable! It wasn't that easy... :) (try yourself with DICE, a couple of callback hooks and a patch! :)
- \* French catalog and installer script by Georges Goncalves included.
- \* Danish catalog by Kenneth Fribert included.
- \* German catalog source included.
- \* MagicWB icon by Georges Concalves included.
- \* Added menu items to load/save/view/clear the current clipboard contents. You can also view an item in the history.

.

- \* Any font specified in the tooltypes needed to be in memory for ClipHistory to find it. Now it will try to load it from disk if possible.
- \* If the screenfont or the font specified in the tooltypes didn't open, ClipHistory will now use the system default font instead (rather than topaz/8).
- \* Added the following arguments: PORTNAME, NEXTKEY, PREVKEY, AUTOSELECT, SHOWCLIP, TEMPDIR, FILETYPE, and SAVEPATH. See Options
- \* ClipHistory will now always exit even if someone have overpatched the function ClipHistory may patch. If the patch was overpatched, there will be a small memory loss.
- \* When doing a full check, and a match is found, then ClipHistory will select the item that matched, so that the selected item reflects the current clipboard contents. In general, ClipHistory will do its best to keep the selected item up to date. This includes deselecting any item if no item in the history matches the current clipboard contents (e.g. a paste was filtered out)
- \* ClipHistory will now use the OS 3.0 wait pointer when needed.
- \* SysIHack "support" added (i.e. it handles larger-than-normal window size gadgets properly).
- \* The window will now backfill with the current background color, rather than color 0.
- \* The "Settings/Create icons" menu item was not working, in that icons never got created. I had written a function to do it, but it wasn't used anywere! :)
- \* Non-FTXT clips are now shown in real bold (if possible).
- \* When deleting a single item, a new item will be selected, if possible.

#### Version 2.1:

- \* The selected item wasn't always visible when the window opened.
- \* Removed Enforcer hits when data was written to the clipboard and the window wasn't open.

#### Version 2.2:

- \* When copying a non-text clip from the clipboard to a file, then ClipHistory would read innocent memory, and generate an incorrect (and often a very large) file.
- \* More tweeking of the ARexx code. Made it somewhat smaller, and changed some other code to be more tolerant (e.g., stem base names no longer require a '.' char at the end. If not

present, it will be added).

- \* Made a few minor fixes to the example ARexx-script.
- \* Added scaled menu glyphs (OS 3.0+ only), based on source code from term.
- \* Date in About requester localized. :)
- \* The ReqTools file requester didn't open in the right drawer.